## **Reiter Stammdaten**

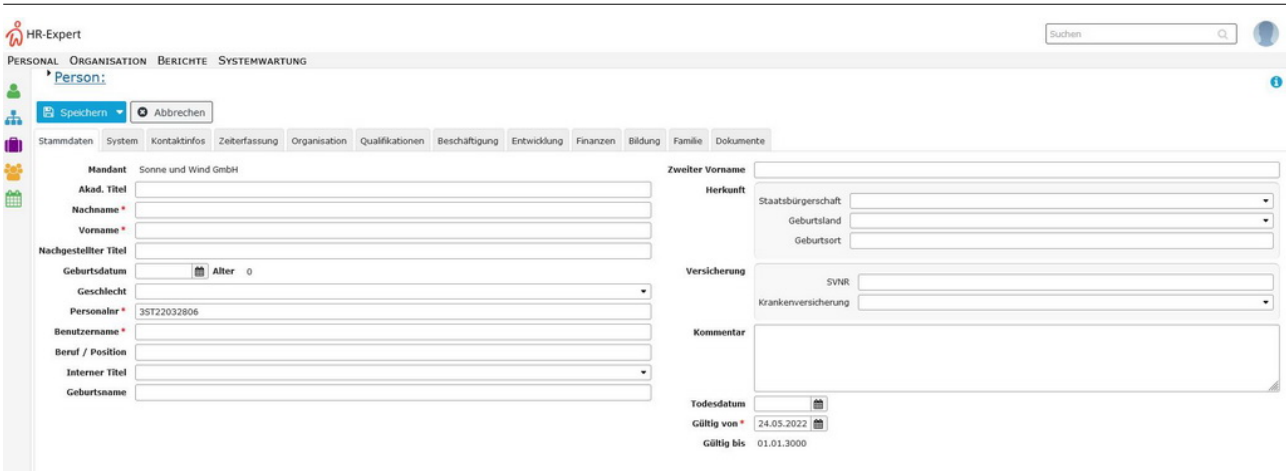

**Dieser Reiter bietet Ihnen einen Überblick über alle relevante Personeninformationen sowie die Personalnummer und den Benutzernamen des Mitarbeiters**.

## Anmerkung:

Die Anordnung der Felder kann, abhängig vom verwendeten Browser, etwas variieren.

## NOTIZ

Wichtig: Das Datum "Gültig von" im Reiter "Stammdaten" bestimmt den Gültigkeitsbeginn des Mitarbeiterakts insgesamt! Sämtliche zeitbezogenen Datensätze im Mitarbeiterakt können frühestens für jenes Datum eingegeben werden! Siehe Illustation: [Zeitabgrenzung und](http://personalwolke.at/daisy/personalwolke-default/HR-Expert/Informationen-und-Hilfen/Zeitabgrenzung-Historisierung.html) [Historisierung](http://personalwolke.at/daisy/personalwolke-default/HR-Expert/Informationen-und-Hilfen/Zeitabgrenzung-Historisierung.html)<sup>1</sup>.

NOTIZ

Das Eintrittsdatum des Mitarbeiters befindet sich im [Reiter Beschäftigung - Beschäftigung](http://personalwolke.at/daisy/personalwolke-default/HR-Expert/Personenmaske/Besch�ftigung.html)<sup>2</sup>.

Details zu den einzelnen Feldern finden Sie in der Liste [Stammdaten Feldverzeichnis](http://personalwolke.at/daisy/personalwolke-default/HR-Expert/Personenmaske/Stammdaten/7842-dsy.html)<sup>3</sup>.

- 1. /daisy/personalwolke-default/HR-Expert/Informationen-und-Hilfen/Zeitabgrenzung-Historisierung.html
- 2. /daisy/personalwolke-default/HR-Expert/Personenmaske/Beschäftigung.html
- 3. /daisy/personalwolke-default/HR-Expert/Personenmaske/Stammdaten/7842-dsy.html